## **Subscription Flow**

- After a professional has successfully created an account & has added their account number, prompt them to choose and pay for subscription plan.
- Once they click pay, take them to the payment gateway with a form field for them to add their account name, bank, accomt number, CVV, Expiry date & pin to make payment.
- Once they have added the details & click pay
- Send them an OTp to authenticate their payment.
- OTP should expire within 2 minutes
- Send OTP to the email address or number
- OTP should be 6 digits.
- Once they enter them OTP & click confirm, show them a Success message with a splash screen to confirm payment.
- Display a done & back button
- Upon clicking the done button take professional back to the dashboard.
- Upon clicking the back button, take them back to the previous page.

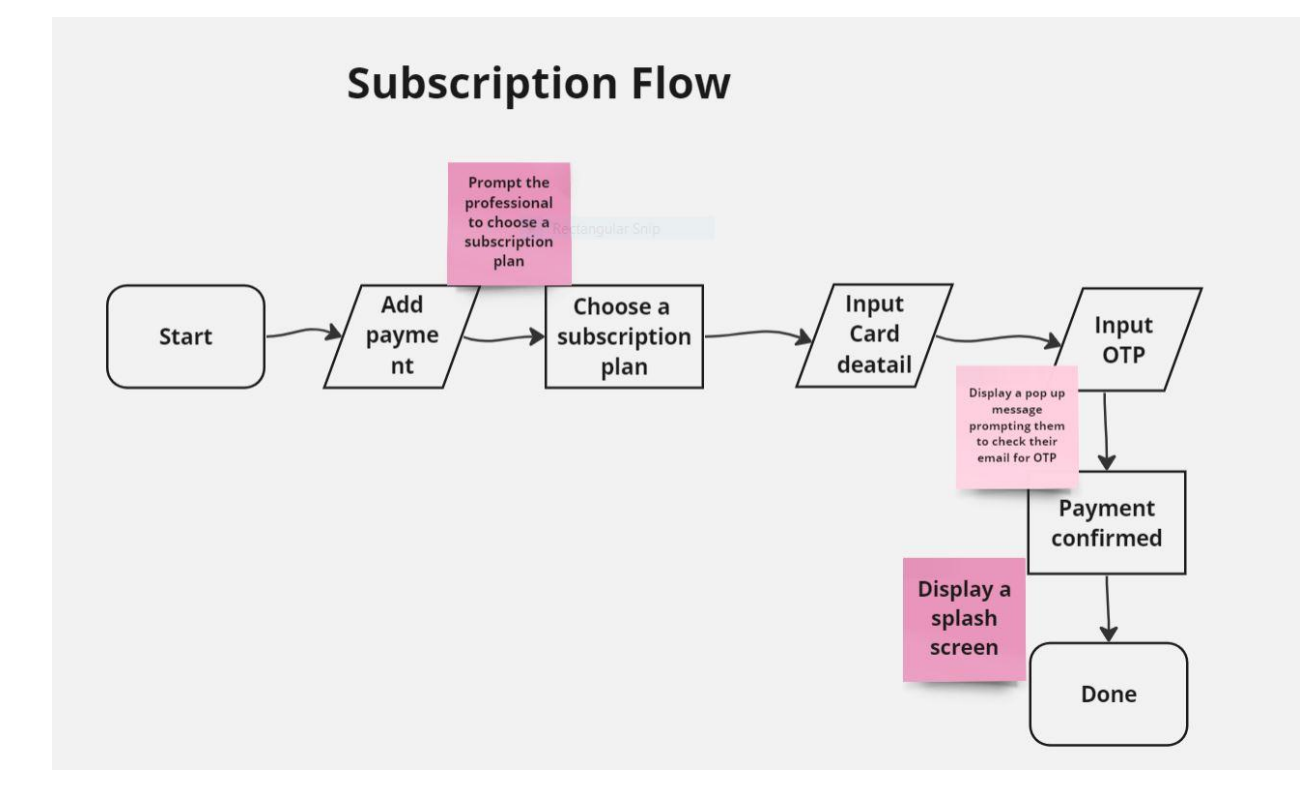